*Quick Reference Guide:*

# *FRAM: Direct Entry or File Upload*

*This guide explains how to use the FRAM module in Infinite Campus to enter Free/Reduced Meal Status for students.*

*Topics covered in this Quick Reference Guide include:*

- *FRAM Data Requirements*
- *FRAM - Direct Entry*
- *FRAM - File Upload*
- *Exiting Students*
- *Changing Eligibility Status*
- *Data Verification*

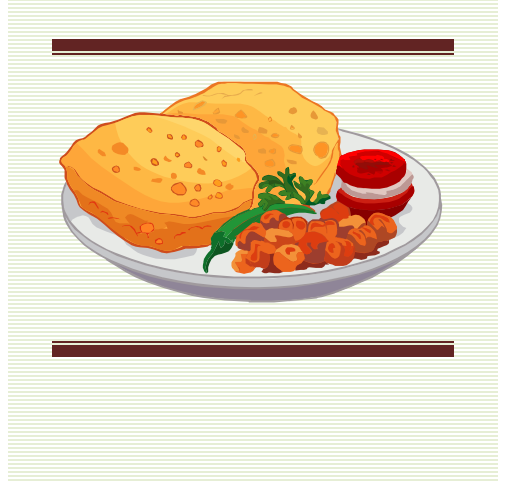

**NOTE:** Meal Status is no longer entered on the student enrollment tab. All Free/Reduced Meal Status information **must** be entered through the **FRAM** module.

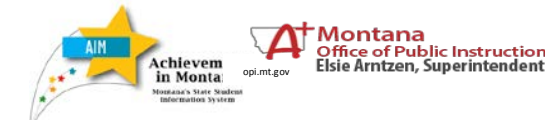

The FRAM module is used to enter Free/Reduced Meal Status for each student in AIM. This guide explains the information that is required and how to enter the data directly or using a file upload.

FRAM data must be updated along with the Program Participation Collections:

**1) Fall Program Participation** – status of students enrolled as of **10/3/16**, due by **10/14/16**;

**2) Testing Window Program Participation** - students enrolled as of **3/21/17**, due by **4/4/17** (subject to change); and

**3) End of Year Program Participation** - students enrolled as of last day of school, due by **6/16/17**.

Before beginning, consider the following:

## **1. What is FRAM and why are we using it?**

- The FRAM module was created in response to requests from Districts and States for a more comprehensive way to track changes to a student's Meal Status. *page 2*
- **2. Is FRAM Data entered directly or by file upload?**
	- Direct Entry *page 2*.
	- File Upload *page 5. (File upload is for districts NOT using Infinite Campus as their primary student information system (SIS)*
- **3. What information is required and where do I get it?** 
	- Districts must enter the student's Eligibility, Certification Type, Start Date and End Date. This information is collected as part of the application process at the district level. *page 3*
- **4. How do I verify the data I have entered?** 
	- Districts may use the customizable reports in the FRAM module to verify the entry of Free/Reduced Meal Status for students. *page 10*

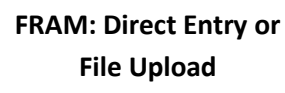

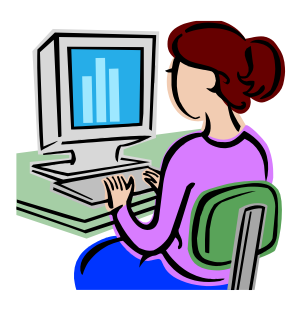

#### **ENTERING FRAM DATA**

The **FRAM** module allows districts to track changes to the Free/Reduced Meal status throughout the year.

Meal Status may either be entered directly in AIM for each student or the district can use an OPI Excel template to prepare a file for uploading. The following sections explain how to use these methods to enter FRAM data in AIM. ▽ ool Jeffer on Elem School V

## **FRAM Direct Entry (DISTRICT EDITION OR MTE VALUE ADDED USERS)**

Choose **Year** *16-17* and a school. First select the student to enter the meal status for, then open the FRAM module:

Click the **Search** tab. *Select* **Student**. Click *Go*. A list of student enrolled in that school for the chosen year will appear under **Search Results**.

Select the first student in the **Search Results** to enter Free/Reduced Meal data for.

Access the **FRAM** module by selecting the **Index** tab, then **FRAM**, and **Eligibility**.

A list of the student's existing FRAM eligibility appears. To enter a new eligibility, click **NEW**.

The Eligibility Detail section opens. (see screen shot on following page.)

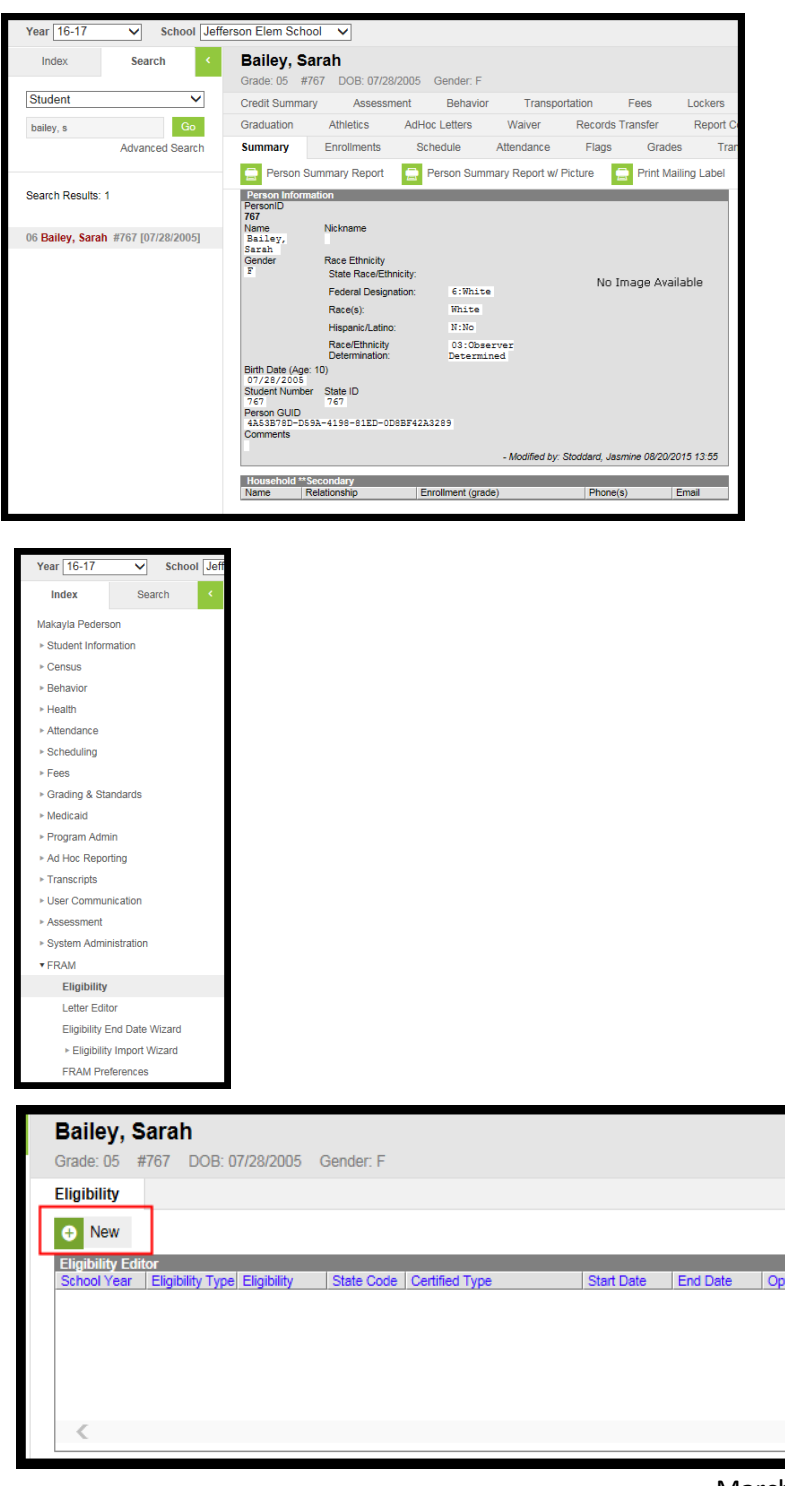

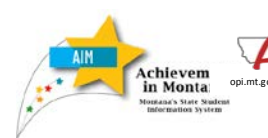

 $\Delta^{\dagger}$ Montana **Office of Public Instruction<br>Elsie Arntzen, Superintendent** 

> **FRAM: Direct Entry or File Upload**

#### **FRAM Data Requirements**

On the FRAM Detail screen, districts must enter *School Year*, *Start Date*, *End Date, Eligibility*, and *Source*.

This information is collected as part of a student's Free/Reduced Meal application or is included in a direct certification file that can be retrieved through the OPI Direct Certification Application (DCA) system. The DCA System matches SNAP/TANF information collected by the Department of Public Health and Human Services (DPHHS) to school district enrollments to determine the set of students who are directly certified for free and reduced price lunch eligibility. See OPI's [School Nutrition Programs website](http://opi.mt.gov/Programs/SchoolPrograms/School_Nutrition/) for more information.

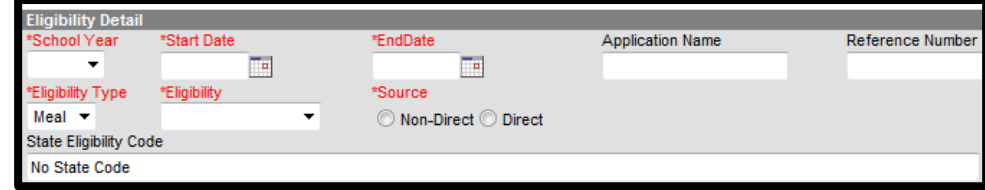

The required data fields are:

**School Year** should be set to the current year, *16-17*.

**Start Date** is the first date of eligibility.

**End Date** is the last date of eligibility, usually 30 days past the first day of school in the upcoming school year. OPI recommends defaulting this date to October 2, 2017.

**Eligibility Type** should default to *Meal*.

**Eligibility** is the status of the student:

F: Free R: Reduced P: Paid N: Non-reimbursable (not used for state reporting)

**Source** identifies the certification of the student. *Non-Direct* means the meal status was determined locally (by district application). *Direct* means the student is certified by the DPHHS (usually SNAP or TANF eligible.

• **NOTE:** Districts uploading a FRAM file from their local SIS should *ALWAYS* use *Non-Direct*.

When a source is selected the **Certified Type** field appears.

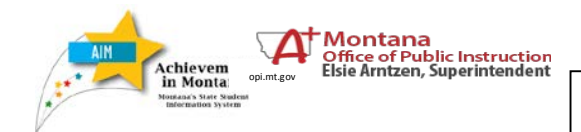

**Certified Type** is a record of how the determination was made.

**NOTE: Certified Type** is a required field, but data is not required for State Reporting purposes. The OPI recommends defaulting students to "*Income*" unless the district chooses to keep details of **Certified Type** for local tracking purposes.

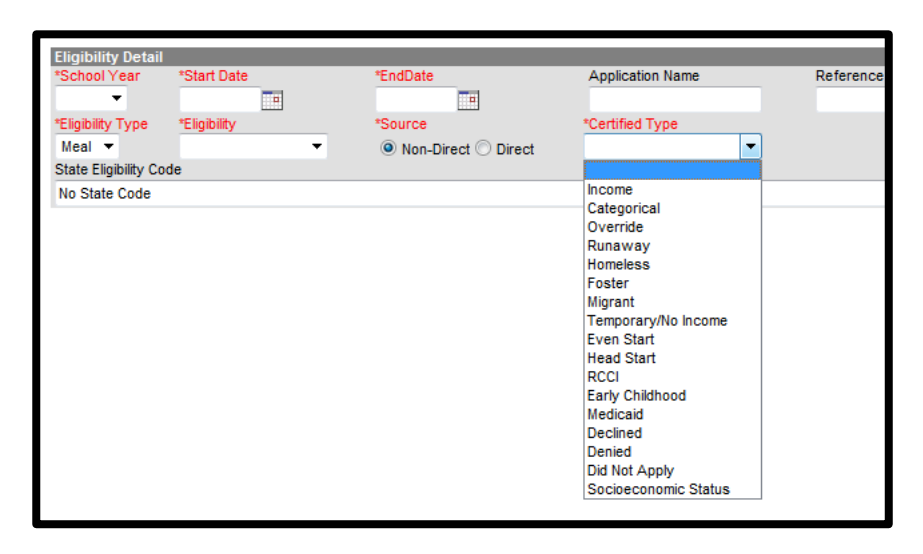

If *Direct* is checked, **Certified Type** is also required. The options under **Certified Type** are different than the options available if *Non-Direct* is checked.

As above, **Certified Type** is a record of how the determination was made.

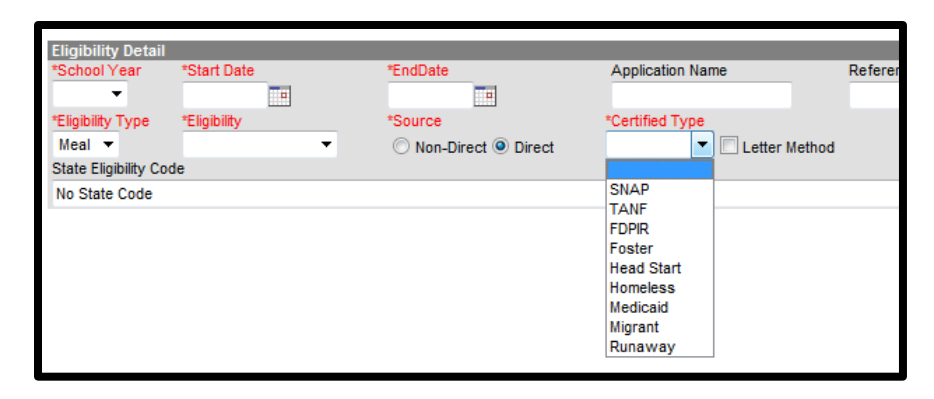

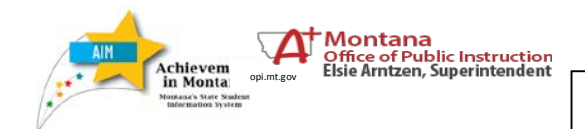

**FRAM: Direct Entry or File Upload**

#### **FRAM File Upload**

#### **(MT EDITION USERS ONLY)**

The FRAM data described above may be entered via file upload instead of direct entry.

File upload requires the district to prepare a file to upload into AIM using an Excel template. Otherwise, any method may be used to prepare an upload file as long as it conforms to the required file format of the OPI template and is saved as a \*.CSV *(comma separated value)* file.

Download th[e FRAM Import Template](http://www.opi.mt.gov/pub/AIM/FileSpecifications/FRAMImportTemplate.xls) from the [AIM File Upload Templates](http://opi.mt.gov/Reports&Data/AIM/#gpm1_3)  [webpage.](http://opi.mt.gov/Reports&Data/AIM/#gpm1_3)

Extract the data for this template from the district's Student Information System and/or Direct Certification file.

Details for each data item can be found in the comments as you hover over the yellow highlighted header box.

**NOTE:** If a student is Direct certified, **Certified Type** should be set to "*Direct*". Otherwise OPI recommends that districts default **Certified Type** to *Income*.

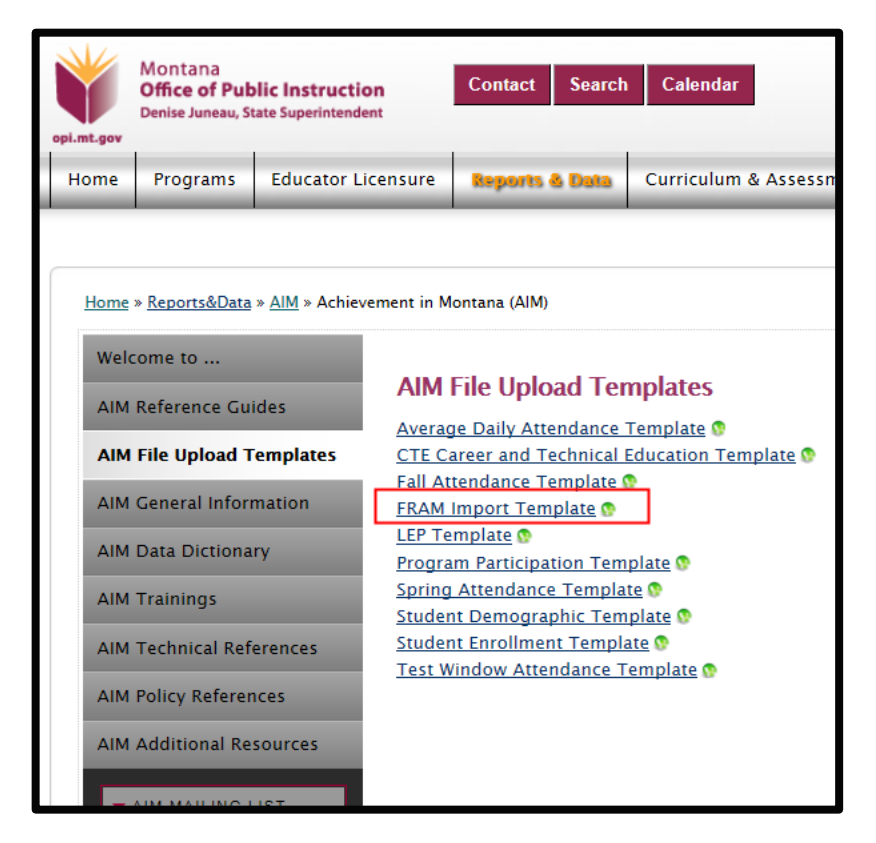

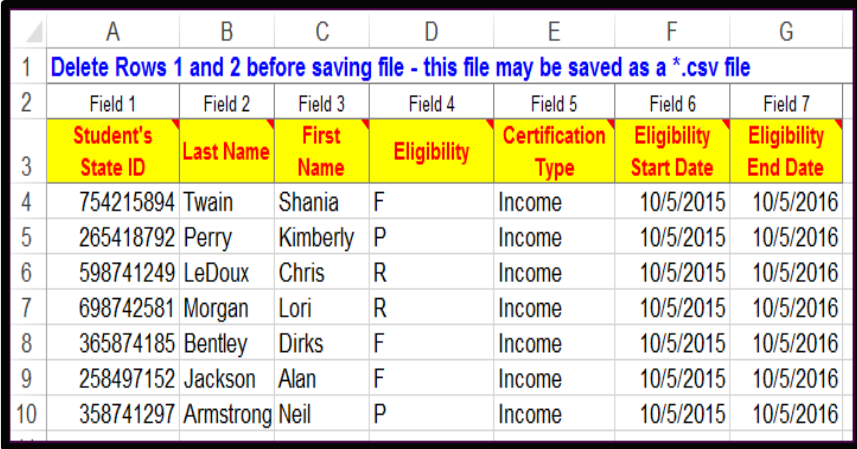

Delete the first three rows of the file and save as a \*.CSV (comma separated value) file. Save the file where you'll be able to find it easily.

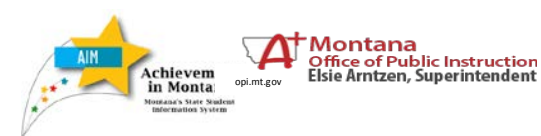

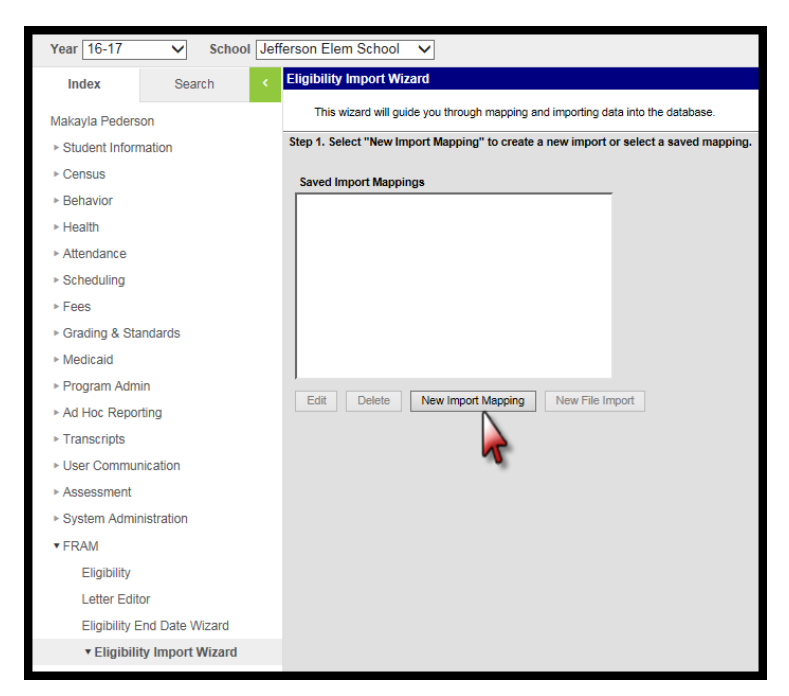

From the **Index**, expand **FRAM** and select *Eligibility Import Wizard*.

Click *New Import Mapping*.

Enter *Name*, *School Year*, *File Type* (use *Comma Separated Values* if the file is in \*.CSV format).

Select which field to map to student identifiers (*State ID* is recommended).

Check *Direct Certification* and *Headers* as appropriate.

Browse for the file you saved and click *Upload & Continue*.

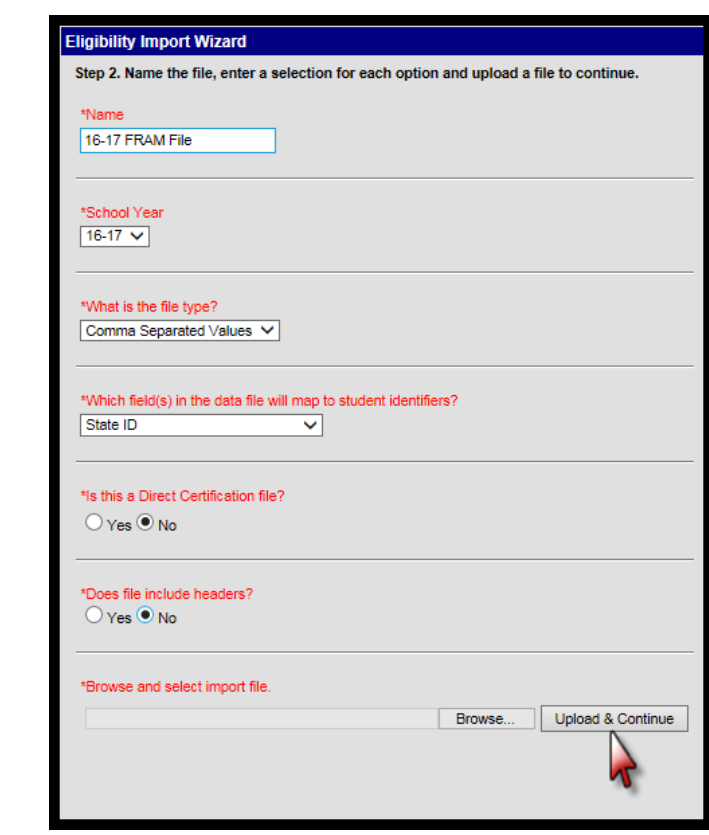

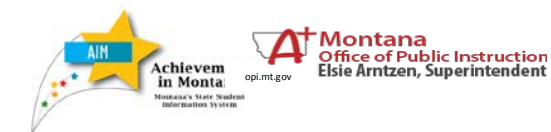

**6**

Map the fields listed. In this example the student State IDs are listed in the first column of the file so enter a "1" under *Seq in Data File*.

Click *Map Field(s)*. The State IDs will now show in the *Mapped Data Field(s)* window.

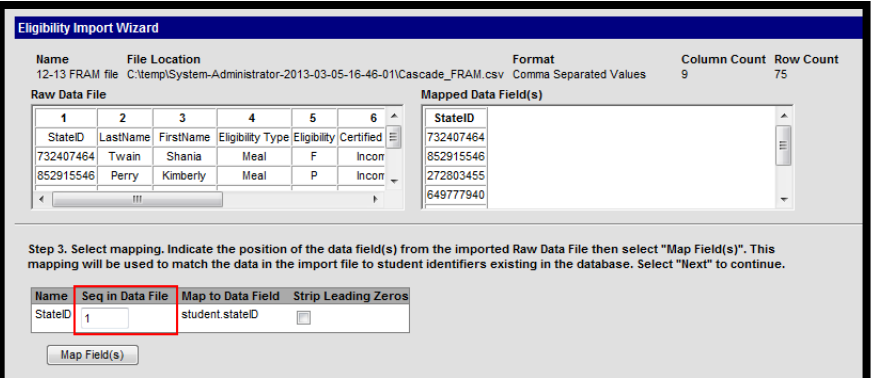

Click *Next*.

chievem<br>in Monta

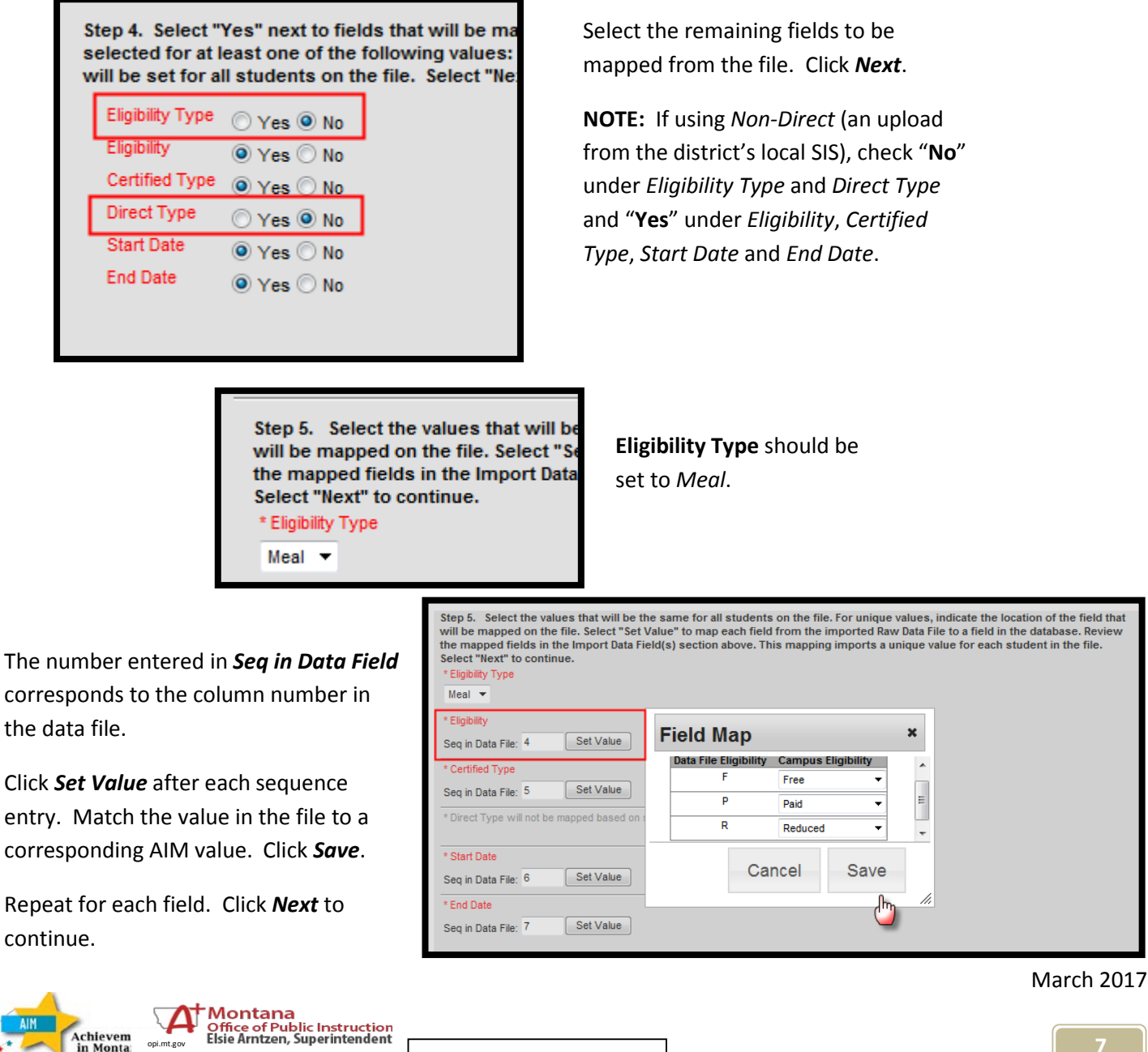

**FRAM: Direct Entry or File Upload**

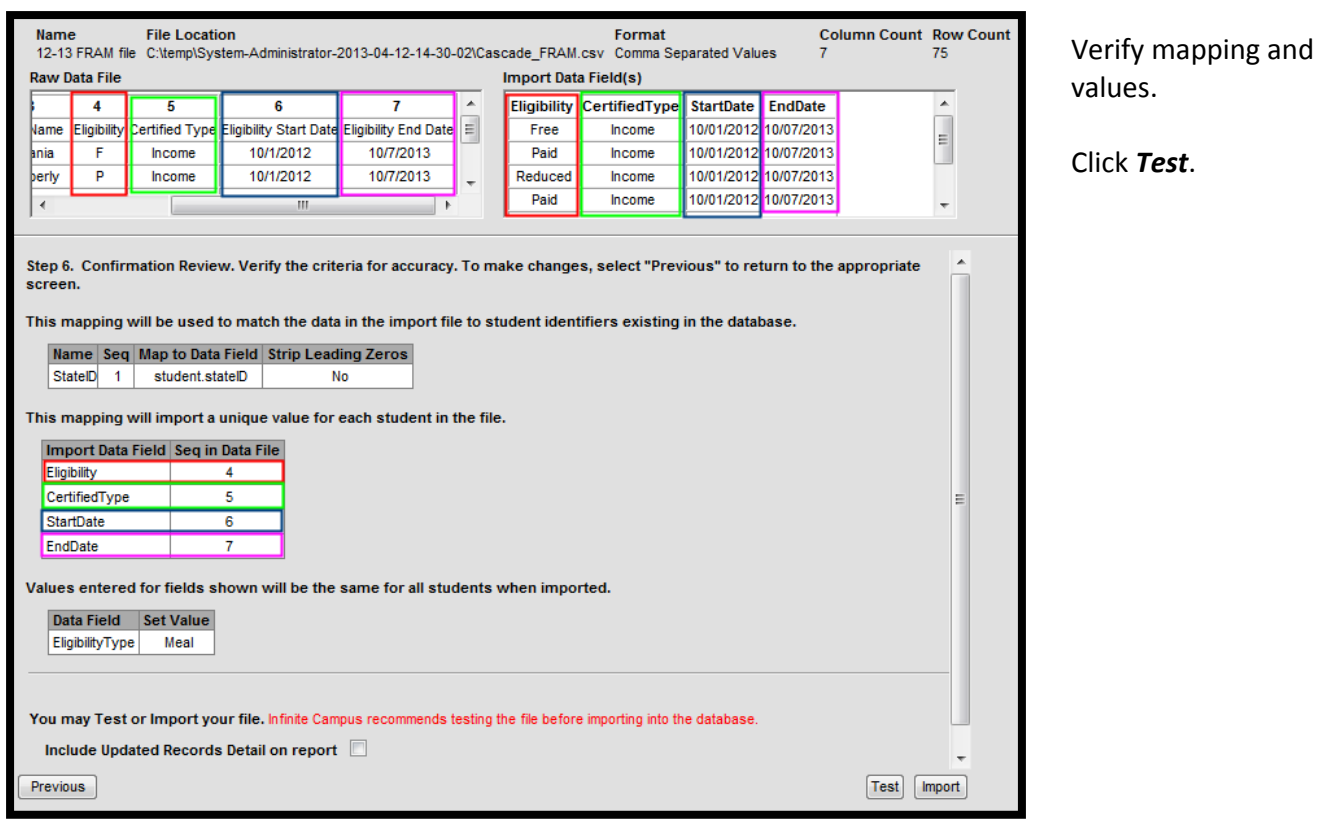

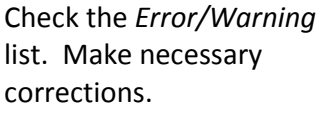

Once satisfied with **Test**  results, return to the Eligibility Wizard and click *Import*.

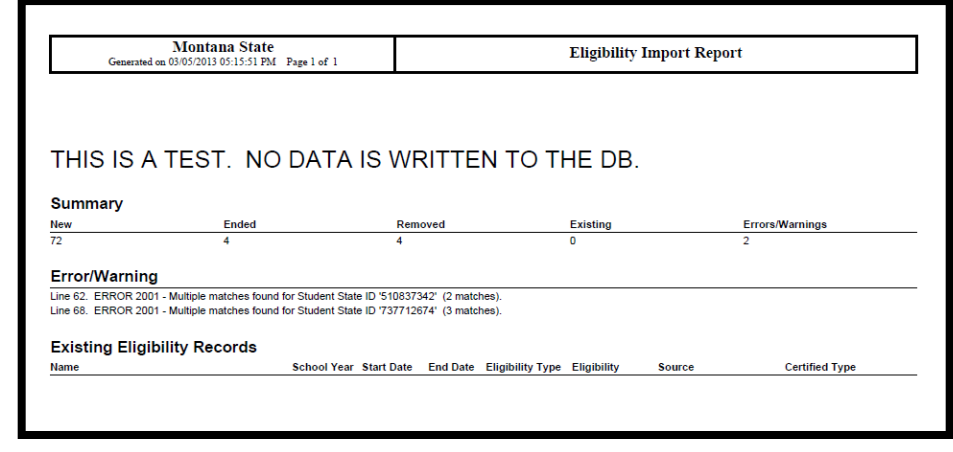

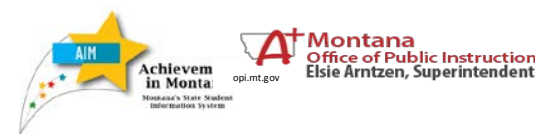

**File Upload**

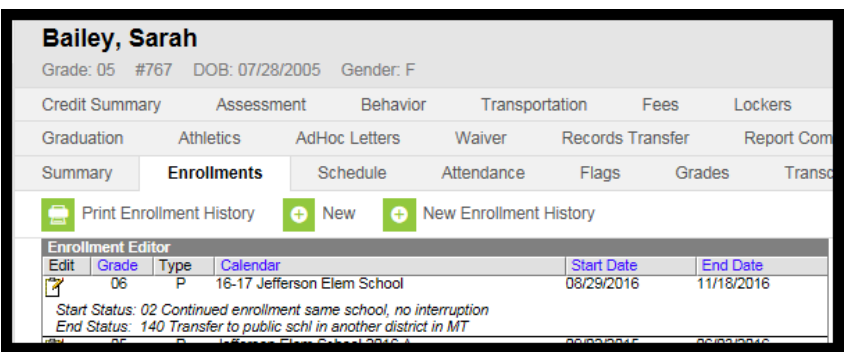

#### **EXITING STUDENTS**

Students who exit the district and/or school *DO NOT* need to have their Eligibility ended.

The Eligibility for Free/ Reduced price meals is limited to a student's enrollment as indicated by the *Start* and *End Date* on the **Enrollments** tab.

#### **CHANGING ELIGIBILITY STATUS**

If a student's eligibility changes during the school year, create a new FRAM status record.

From **Search**, select the student. From **Index**, *click* **FRAM** and then **Eligibility**. Click *New*.

Enter *School Year*, *Start Date*, *End Date, Eligibility*, and *Source* as indicated in the screenshot.

Click *Save*.

The previous record will automatically end one day prior to the new record.

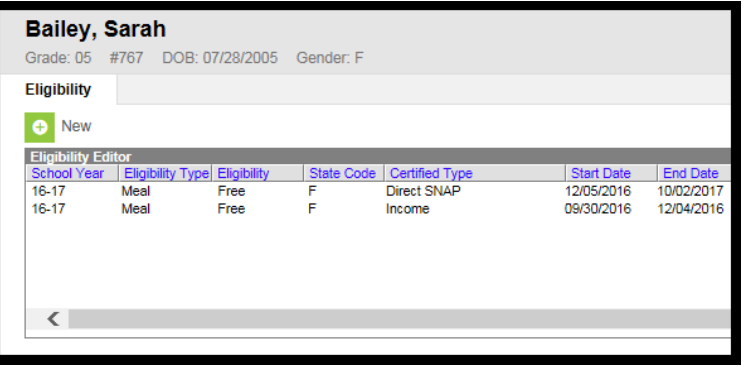

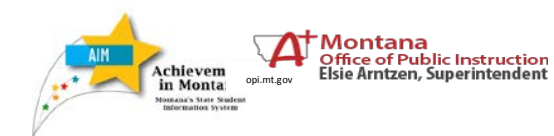

**FRAM: Direct Entry or File Upload**

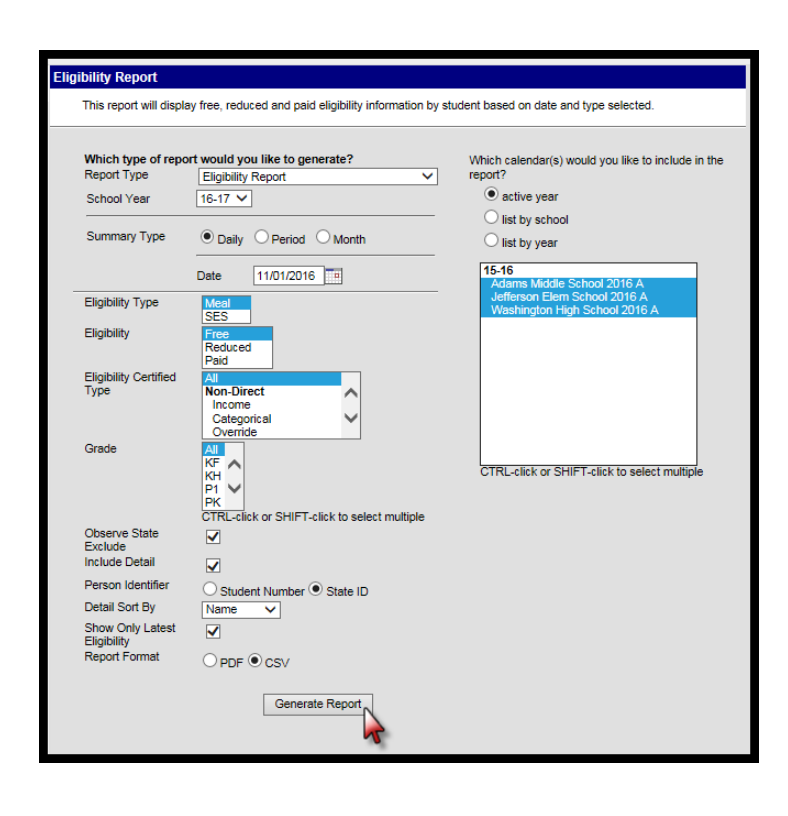

# **DATA VERIFICATION - FREE/REDUCED MEAL REPORTS**

The FRAM module contains a customizable report that may be used to verify Free/Reduced meal status information.

From the **Index**, expand **FRAM** and **Reports**. Select *Eligibility*.

Select Report Type: **Eligibility Report**.

Choose the current *School Year* and *Date* (defaults to today).Select an *Eligibility* to verify and the *Eligibility Certified Type(s)* (recommend "All"). Select *Grade*.

Check *Include Detail* to include student names. Choose a *Report Format* and *Calendar(s)*.

# Click *Generate Report*.

The report will list numbers of eligible students and names (if *Include Detail* was selected).

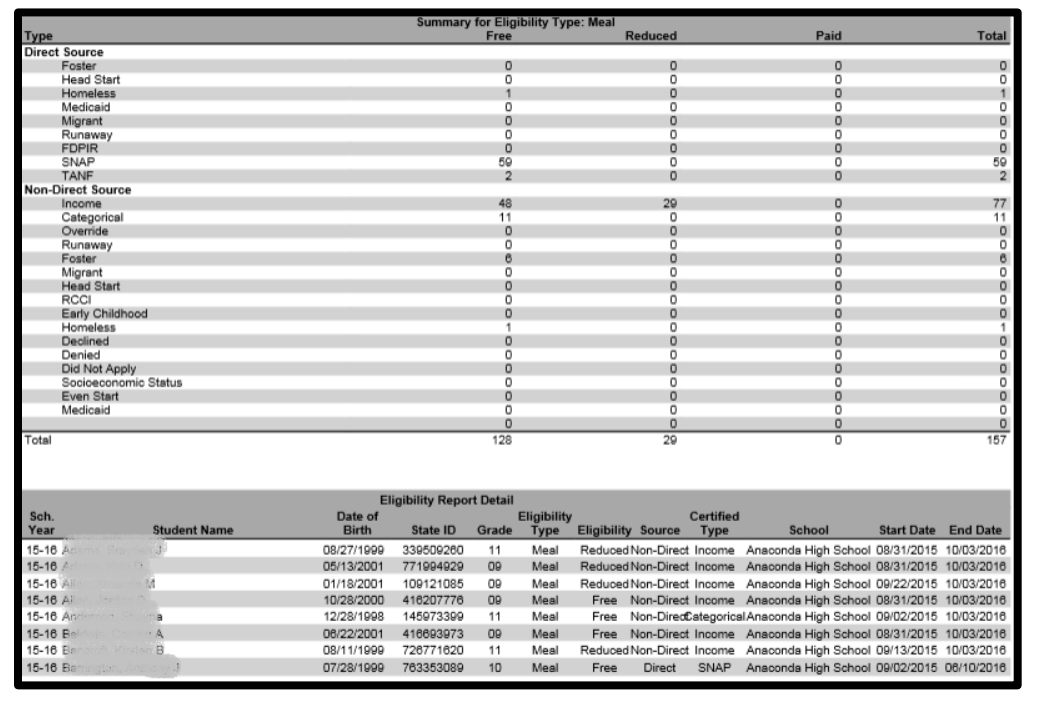

For further assistance please contact the OPI AIM Help Desk at [opiaimhelp@mt.gov](https://employees.opi.mt.gov/divisions/AIM%20Documents/AIM%20User%20Guides/2014-15/opiaimhelp@mt.gov) or 1-877-424-6681.

March 2017

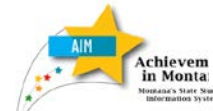

**Alle Montana**<br>Achievem **Coffice of Public Instruction**<br>in Monta

**FRAM: Direct Entry or File Upload**